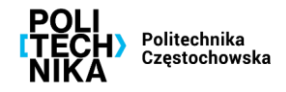

## **Instrukcja zgłoszenia pracy do Działu Promocji**

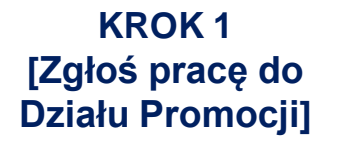

**KROK 2 [Wybierz zadanie]**

**KROK 3 [Zgoda przełożonego]**

**KROK 4 [Wyślij Formularz, Kontakt z Działem]** ➢ **Aby zgłosić pracę do Działu promocji należy wypełnić Formularz**

## ➢ link do **FORMULARZA**:

<https://pcz.pl/wspolpraca-promocja/promocja/dzial-promocji/formularz-zgloszenia-pracy-do-dzialu-promocji>

## ➢ **Wybierz w formularzu rodzaj zadania które chcesz zlecić:**

❑ Wykonanie pracy graficznej (plakat, baner, rollup itp.) ❑ Umieszczenie w składzie osobowym Uczelni/ korekta w składzie \* ❑ Umieszczenie informacji na stronie Uczelni/ fanpagach Uczelni \* ❑ Zamówienie gadżetów przekazywanych dla szkół lub gości ❑ Inne

- ➢ **Dodaj zgodę Dziekana/Kierownika Jednostki jako załącznik** (wymagana jest przy akceptacji kosztów usługi/ zakupu gadżetów) ➢ **Określ źródło finansowania**
- ➢**Wyślij formularz zgłoszenia pracy**
- Zlecenie pracy powinno nastąpić z tygodniowym wyprzedzeniem
- ➢**Skontaktuj się z działem promocji** najlepiej mailowo: [promocja@pcz.pl](mailto:promocja@pcz.pl)
- Podeślij załączniki i niezbędne załączniki drogą mailową: [promocja@pcz.pl](mailto:promocja@pcz.pl)